## **Accruing Budget Funds into the Next Budget Year**

Purpose: This procedure should be used to accrue funds from a capital project, capital purchase or any other account from one budget year into the next budget year. Since Maximo will reflect the live status of the budget, the budget in Maximo must include all accrual funds in order to accurately reflect the amount of funds available.

## Preparatory Steps:

The following should be completed before attempting to use Maximo to accrue funds:

- 1. According to the rules of accounting, to accrue funds from one year to the next, IPSC must be legally obligated to pay for a material or service. That generally means you must accrue against a valid a Purchase Order. Obtain the P.O. number, amount and work order to which it was charged before starting the accrual process.
- 2. Make sure there is a valid budget line item identified in Maximo into which you want to accrue the funds. You can find this by going to the "Go-To" menu, scrolling down to "Financial" and then over to "Cost Management". Search for the budget line item you want to accrue the funds into (see Figure 1). If there is no appropriate line item in the budget, you will need to get with one of the Assistant Superintendents of Technical Services, Planning Supervisor or Accounting to get a line item added.

| <b>Cost Management</b> |                                                                                                    |        |
|------------------------|----------------------------------------------------------------------------------------------------|--------|
| $=$ Find:              | $\blacktriangleright$ Select Action                                                                                                    | - 1543 |
| Project<br>List        |                                                                                                    |        |
|                        | ■ Advanced Search New Save Query New Bookmarks                                                                                                    |        |
|                        | <b>Projects</b> $\overrightarrow{V}$ Filter $\rightarrow$ Q $\left[\begin{array}{ccc} 2 & \overrightarrow{C} \\ \overrightarrow{C} & \overrightarrow{V} \end{array}\right]$ $\rightarrow$ 1 - 20 of 25 |        |
| Project                | <b>Description</b>                                                                                                    |        |
| igs<br>×               |                                                                                                    |        |
| 15-IGS15-6             | <b>Cap Project - Arc Flash Protection for</b><br><b>Common Areas</b>                                                                                                    |        |
| 15-IGS11-8             | Cap Project - Site HVAC Controls                                                                                                    |        |
| 15-IGS15-12            | Cap Project - Baghouse Level Switch<br>Upgrade                                                                                                    |        |
| 15-IGS15-19            | Cap Project - Upgrade U1 Common Scrubber<br><b>Modicon</b>                                                                                                    |        |
| 15-IGS15-22            | Cap Project - ID Fan Controls Upgrade                                                                                                    |        |
| 15-IGS12-3             | Cap Project - Plant Fire Systems<br>Replacement                                                                                                    |        |
| 15-IGS14-5             | Cap Project - Barton F/P Controller<br>Replacements                                                                                                    |        |
| 15-IGS15-4             | Cap Project - Orc Water Line Carbone<br><b>Fiber Repairs</b>                                                                                                    |        |
| 15-IGS15-5             | Cap Project - Cooling Tow er Concrete<br><b>Repairs</b>                                                                                                    |        |
| 15-IGS15-7             | Cap Project - CEM Gas Analyzer Upgrade                                                                                                    |        |
| 15-IGS15-11            | Cap Project - Compliance CEM Probes<br>Upgrade                                                                                                    |        |
| 15-IGS15-2             | Cap Project - VFD installation on PA Fan<br><i>motors</i>                                                                                                    |        |
|                        | 200<br>$- - - - -$                                                                                                    |        |

*Figure 1, Cost Management Application* 

## Budget Amount Increase Service Request

Accruing money is essentially the same as increasing the amount of funds available for the next budget year. To initiate this process, utilize the Service Request Screen and from the "SR Type" drop down menu select "BAI – Budget Amount Increase". Then go to the "Project" window and from the magnifying glass go into the "Cost Management" application and select the budget source into which you wish to accrue the funds. The "Project Amount" and "Project Remaining Budget" field will automatically fill with the data from "Cost Management". Now go to the "Proposed Budget Increase" field and enter in the new budget amount requested. Note: this is the total new budget amount after the accrual you are requesting. In the example below, the original project budget was \$95,000. This BAI is adding an additional \$15,000 to pay for the accrued PO to B&W referenced below bringing the "Proposed Budget Increase" to \$110,000. In the "Summary" field, type in the name of the project or budget line item into which you are accruing the funds. In the "Details" field, type in all relevant information which must include the P.O, Work Order and Vendor from the purchase or service you are accruing.

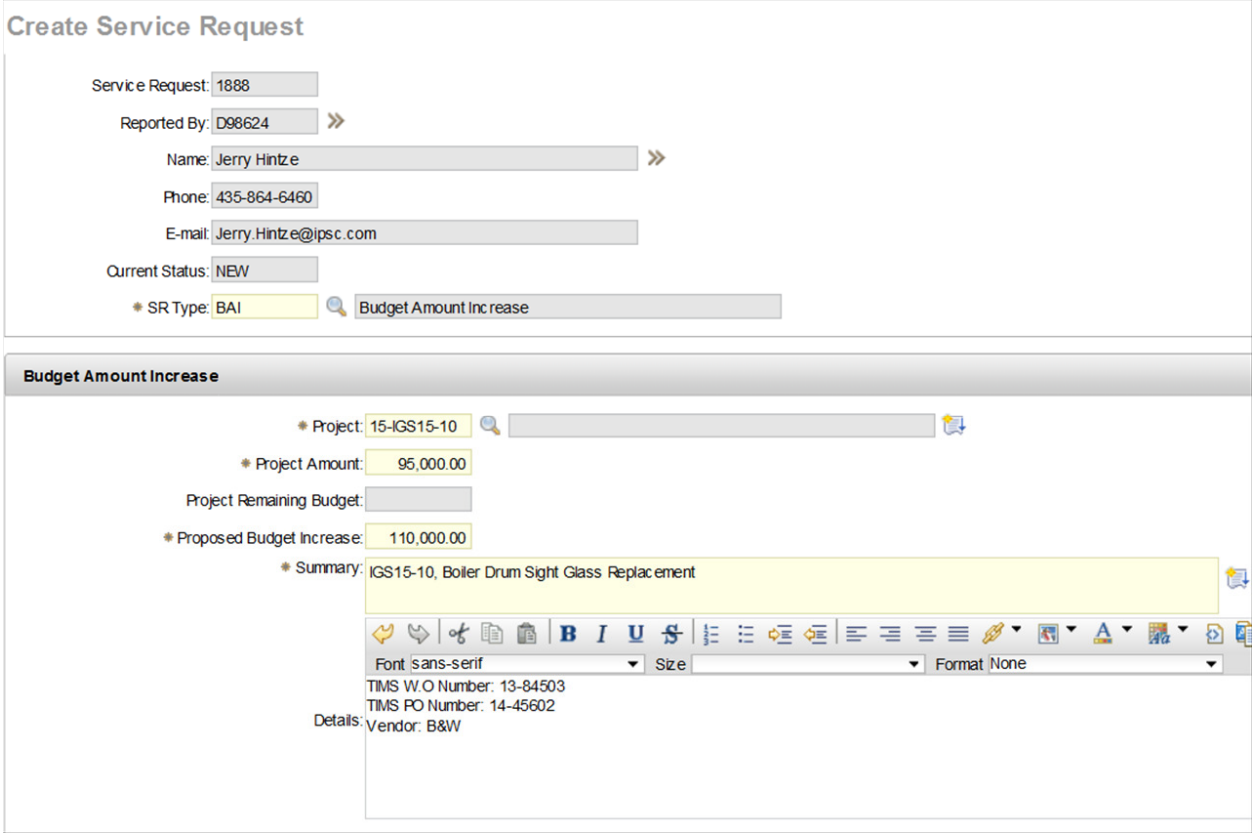

Once all of the information needed for the accrual has been entered into Maximo, press the "Submit" button and the "BAI Service Request" will flow through the same approval process as Requisitions. Once approved by the COO, the amount of funds available for that budget line item in Maximo will increase and those funds can be used to pay for the accrued purchase.